# BOBPERRY AUDIO

# **Gate Manual**

# Preface

Thank you for downloading the Bob Perry Gate. To be able to get the best out of this product, we recommend you to carefully read these instructions.

In this document, we will describe the user interface and will give a brief introduction to the control elements.

# System Requirements

To use the Bob Perry Gate, a Digital Audio Workstation (DAW) with support for AU (Mac) or VST3 (PC, Mac) is required. We thoroughly tested the plug-in with various versions of the following DAWs:

Steinberg Cubase (Mac, PC) Steinberg Nuendo (Mac, PC) PreSonus Studio One (Mac, PC) Image-Line FL Studio (PC) Adobe Audition (Mac, PC) Logic Studio (Mac)

To use the plug-in in beautiful high resolution (HiDPI), you need a Mac with Retina Display. High resolution is currently only supported for Mac OS X systems.

# Installation

For Mac OS X systems: Most users should be fine just following the instructions after opening the .dmg file.

For Windows systems: Simply copy the file BPAGate x86.vst3 (for 32-bit environments) or BPAGate  $x64. vst3$  (for 64-bit environments) into the corresponding VST3 folder of your DAW. Please refer to your DAW's manual concerning the correct location.

#### **EQECURATE**

Common VST3/AU paths are:

For a 32-bit VST3 DAW in a 32-bit environment (Windows PC): C:/Program Files/Common Files/VST3

For a 32-bit VST3 DAW in a 64-bit environment (Windows PC): C:/Program Files (x86)/Common Files/VST3

For a 64-bit VST3 DAW in a 64-bit environment (Windows PC): C:/Program Files/Common Files/VST3

For Mac OS X systems, VST3 32-bit as well as VST3 64-bit: /Library/Audio/Plug-Ins/VST3/

For Mac OS X systems, Audio Unit (AU): /Library/Audio/Plug-Ins/Components/

You cannot use the Windows 64-bit version in a Windows 32-bit environment / DAW!

### What does a Gate do?

Since you already downloaded the Bob Perry Gate, you probably already know what it's good for.

Nevertheless, here is a quick summary:

A gate, commonly referred to as "noise gate", reduces a signal's volume when its volume falls below a set threshold. In Side Chain Mode, it can also reduce a signal's volume when another signal's volume falls below a set threshold.

## User Interface

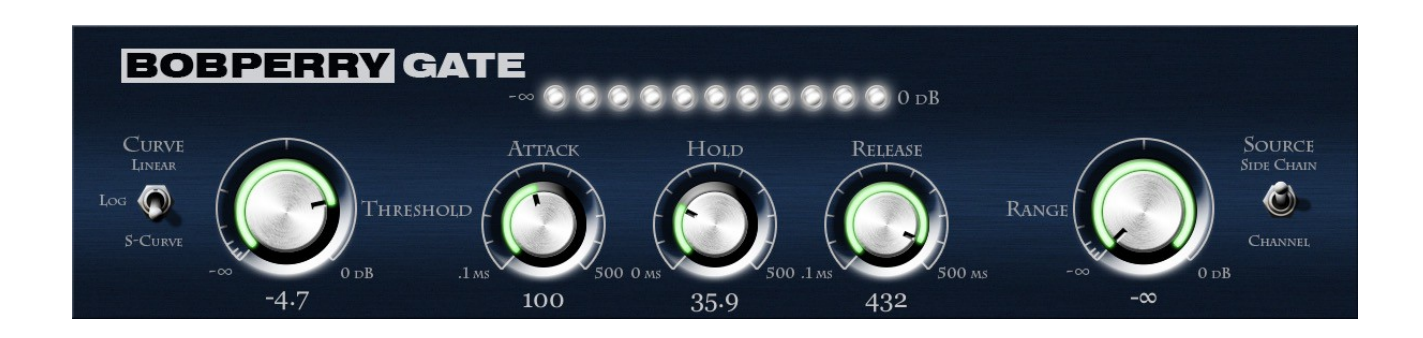

#### **Curve Switch**

Selects the algorithm curve. You can choose between Linear, giving the Gate a balanced response, Logarithmic, resulting in a quicker but still smooth response, and *S-Curve* for the smoothest response of all.

#### **Threshold**

Serves for the adjustment of the threshold at which the gate will open. For normal Noise Gate purposes, a threshold just over your noise floor should be chosen.

#### **Attack**

Time the Gate will take to open after your control signal exceeds the set Threshold. The higher the attack value, the longer it will take the Gate to let your full signal through.

#### **Hold**

Time the Gate will stay open even when the threshold is not exceeded anymore. When the threshold gets exceeded again during hold time, the hold duration will be extended accordingly.

#### **Release**

Time the Gate needs to revert back to full gain reduction (according to the set Range, see below).

Please note: Very short Attack and Release times might cause distortion when working with low frequencies. This might happen when the Attack and/or Release are shorter than the frequencies' oscillating period.

#### **Range**

Sets the gain reduction in dB. For subtle effects we recommend using a range of up to 3dB. If you want to remove your noise floor completely, feel free to try values of down to -∞dB. It is oftentimes advisable, though, to leave a bit of noise in order to make your signal sound more natural.

#### **Metering**

Please note: the LED-Meter is for visual feedback only. Don't use it for exact measurements. For setting good gain values, refer to your DAW's channel meter.

#### **Source Switch; Side Chain Button (window of your DAW)**

To use a different signal as your control signal, you have to first activate your DAW's side chain function for the plug-in. Once activated, you can then choose between your channel signal and the side chain signal as the control signal for the gating process with the Source Switch. Please refer to your DAW's manual for details.

We hope you enjoy using the Bob Perry Gate.

If you have questions, feel free to contact us at support@bobperry-audio.com!